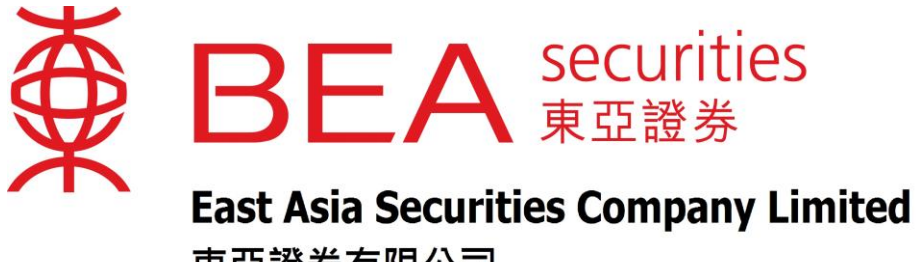

東亞證券有限公司

# 点击报价服务

# 使用手册

www.easecurities.com.hk

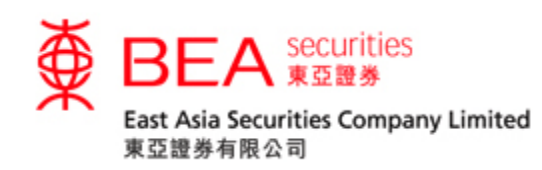

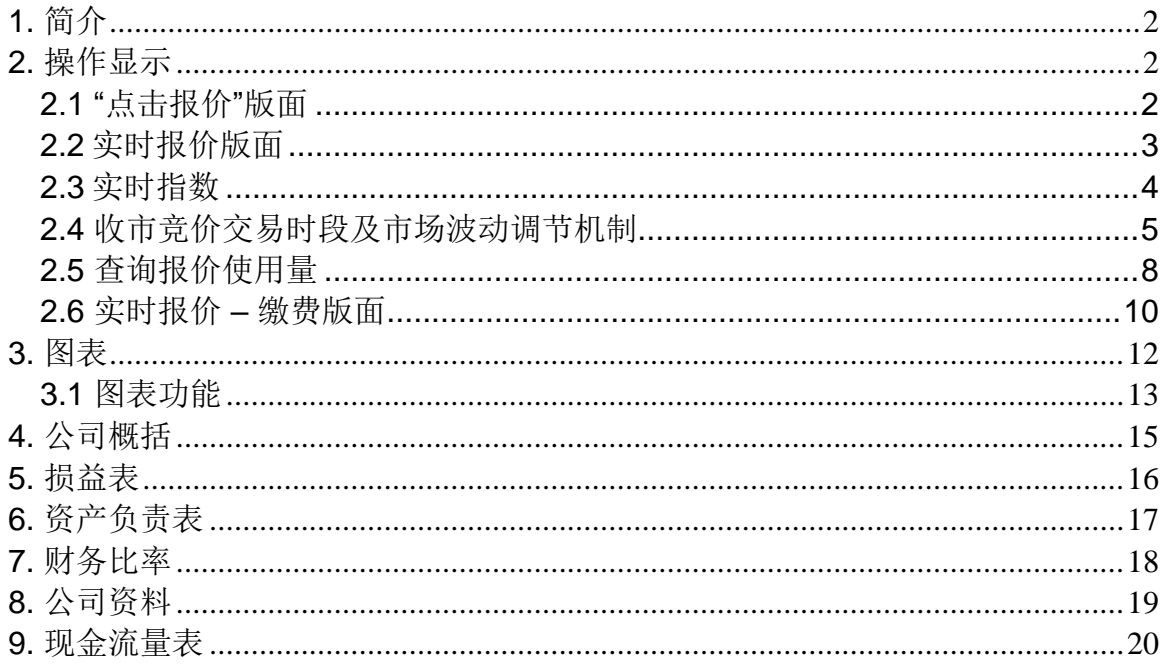

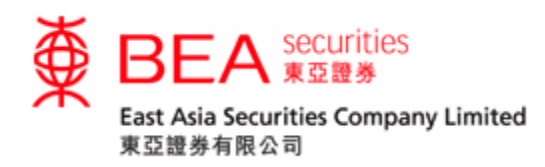

- <span id="page-2-0"></span>1. 简介
	- "点击报价"是一个操作简单的报价工具,为客户提供一种简易报价服务, 其内容包括: 最高价、最低价、开市价、前收市价、现价、升跌、升跌百 分比、IEP/IEV、成交量 、成交金额、每手股数、差价、市值、52 周波 幅、市盈率、收益率等。
	- 其股价及信息会根据用家的"点击"动作而显示,并不会自动更新的,用家 每次都需要点击来获取最新的资讯。
- <span id="page-2-1"></span>2. 操作显示
- <span id="page-2-2"></span>2.1 "点击报价"版面
- 登入后显示的画面

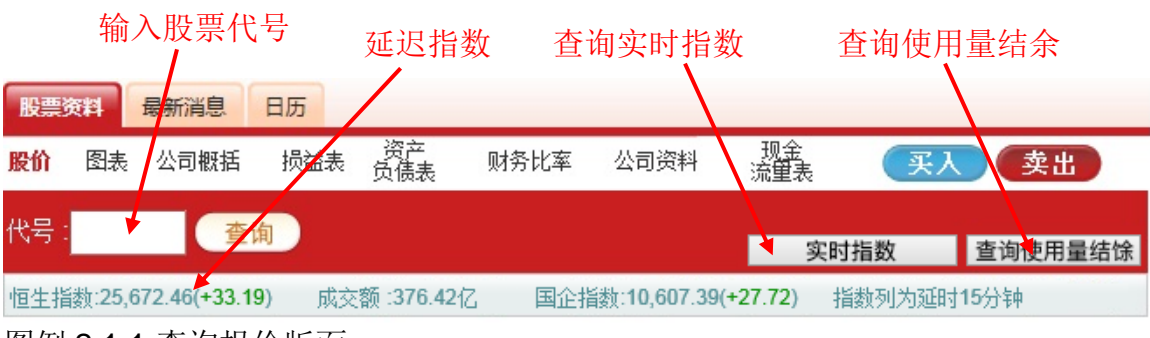

客户只须在方格内输入股票代号并按「查询」,相关数据便会显示出来。

图例 2.1.1:查询报价版面

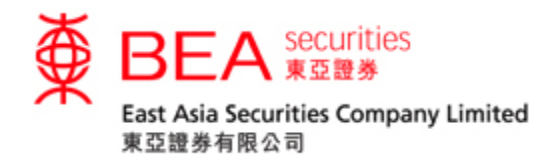

# <span id="page-3-0"></span>2.2 实时报价版面

按下"查询"后,版面随即显示实时报价及相关数据;每按一次"查询",报价数据会 实时更新一次。

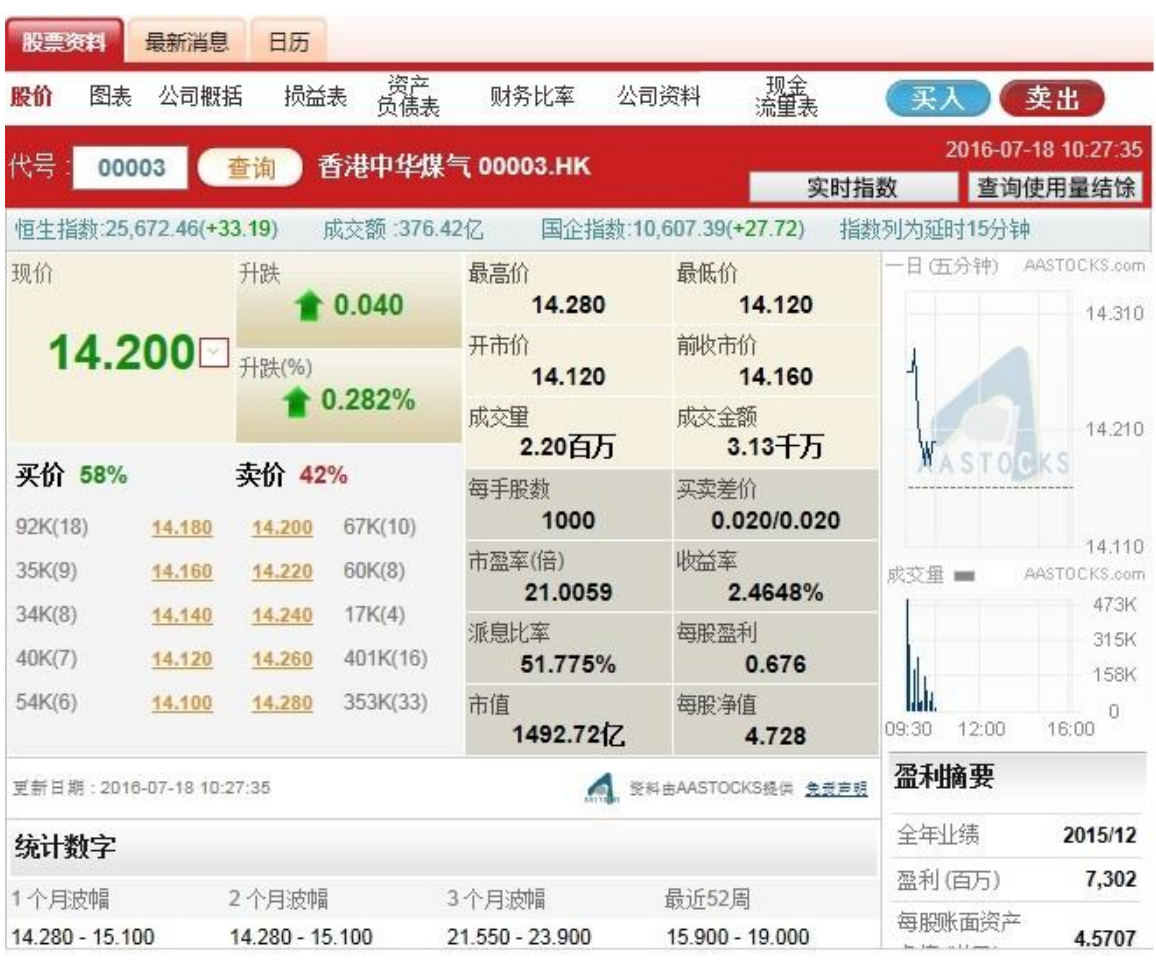

图例 2.2.1: 实时报价

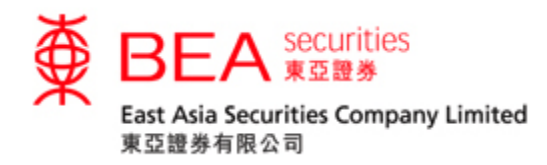

# <span id="page-4-0"></span>2.3 实时指数

按下"实时指数"后,版面随即显示实时指数报价及相关资料;每按一次"实时指 数",实时指数资料会即时更新一次。

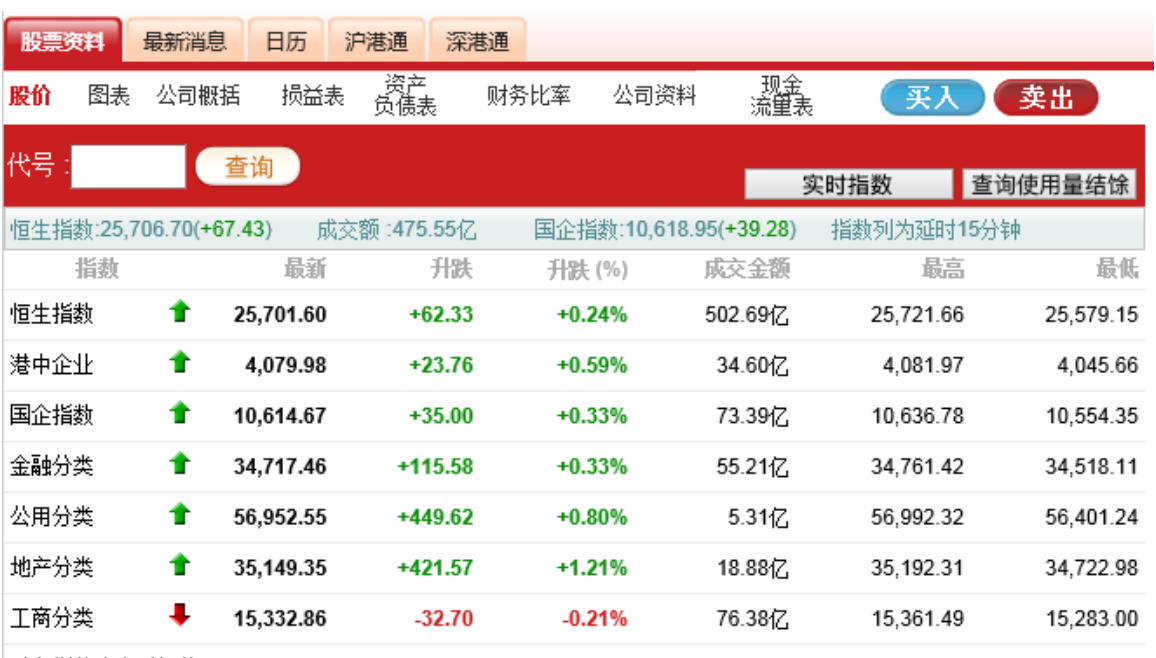

以上指数为实时报价 2017-05-29 15:35:00

登科由AASTOCKS提供 免费声明

图例 2.3.1: 实时指数

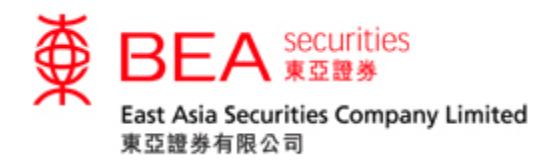

<span id="page-5-0"></span>2.4 收市竞价交易时段 (收市竞价时段) 及市场波动调节机制 (市调机制)

2.4.1 按下" [^] "后,一个显示收市竞价时段及市调机制冷静期资料的信息框于版面下方展 开。

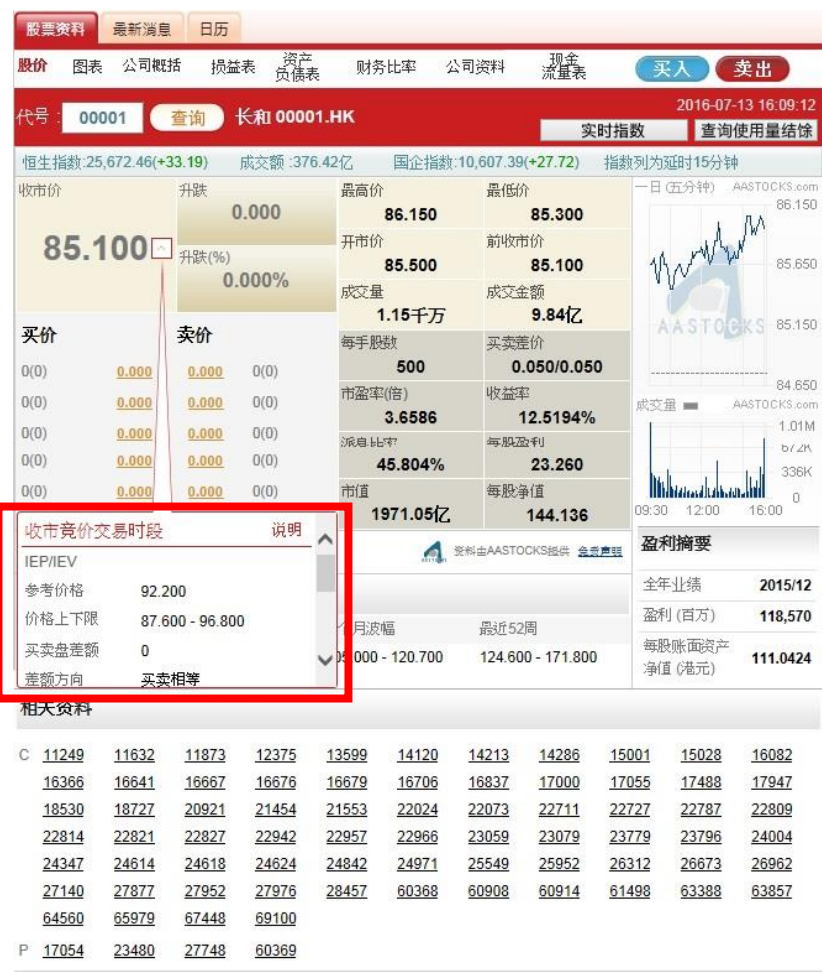

图例2.4.1收市竞价时段及市调机制的按钮

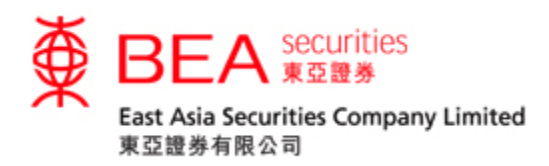

#### 2.4.2

信息框会按不同情况显示相关资料,详情如下:

收市竞价时段例子:

# (1) 该股票收市竞价时段的相关资料

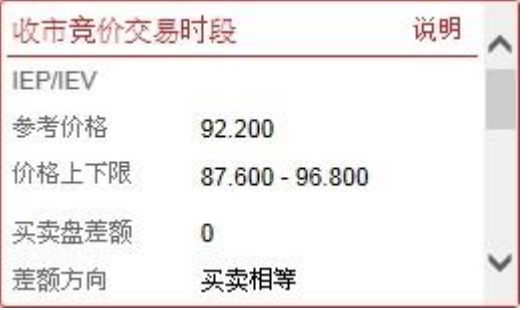

图例2.4.2

# (2) 市场并未进入收市竞价时段

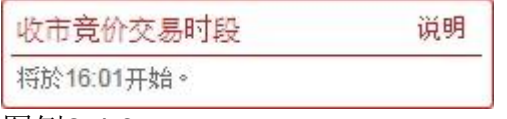

图例2.4.3

市调机制冷静期例子:

#### (1) 该股票于上午及下午皆触发市调机制

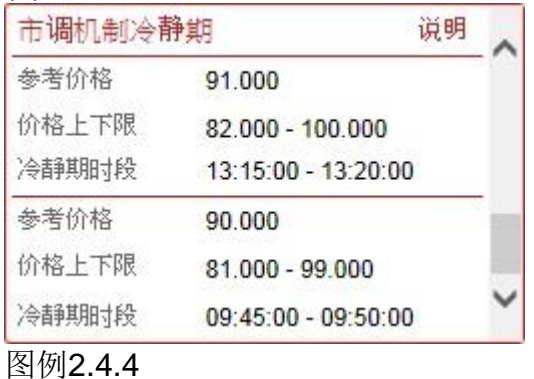

### (2) 该股票没有触发市调机制

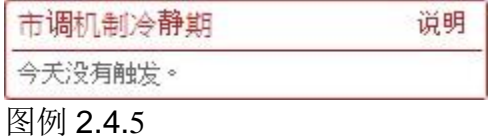

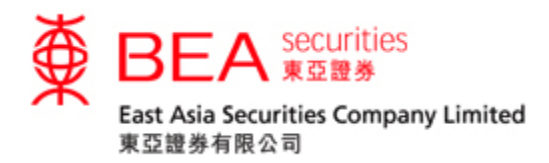

如该股票不适用于收市竞价时段或市调机制冷静期,将显示如下:

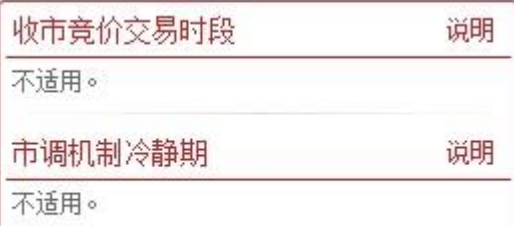

图例 2.4.6

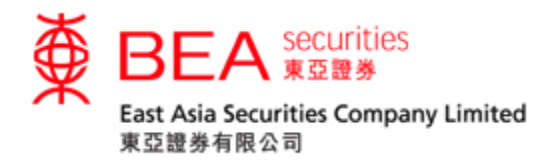

<span id="page-8-0"></span>2.5 查询报价使用量

2.5.1

客户若想查看实时报价用量,可按画面右上方的"查询使用量结余" 键。

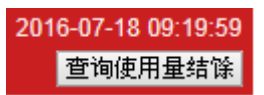

图例 2.5.1: 查询实时报价使用量

#### 2.5.2

按下"查询使用量结余" 键后,画面便会显示有关统计数据,包括总使用量,剩余免 费使用量及需要征收费用的数量。

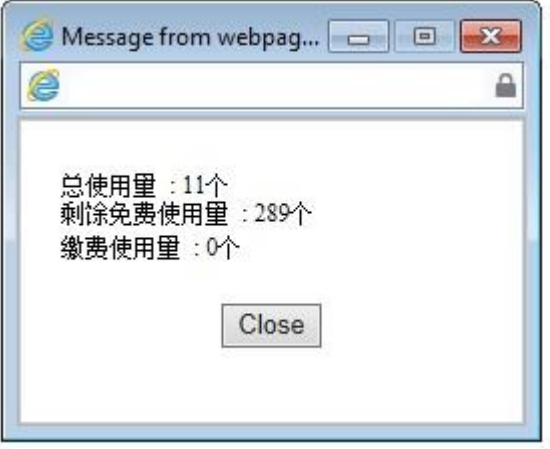

图例 2.5.2: 查询使用量结余统计数据

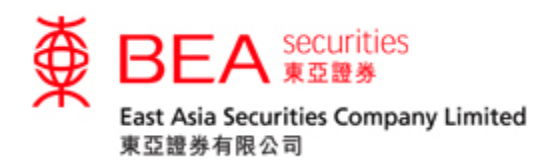

#### 2.5.3

当免费使用次数剩余十次或以下时,每次查询画面都会自动显示该讯息。

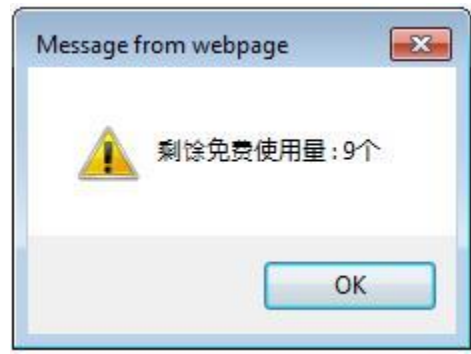

图例2.5.3:余下使用量提示讯息

2.5.4

当客户按下最后一次免费使用限额时,画面会自动显示 "下一个报价开始收费" 的 讯息。

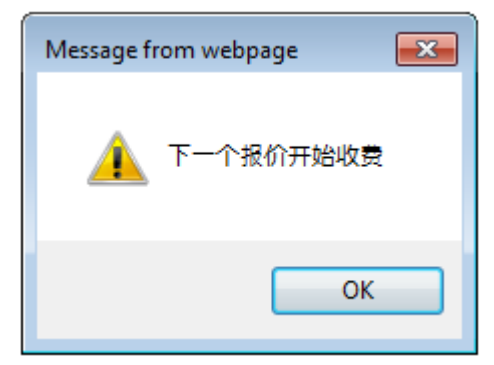

图例 2.5.4 : "下一个报价开始收费" 提示讯息窗口

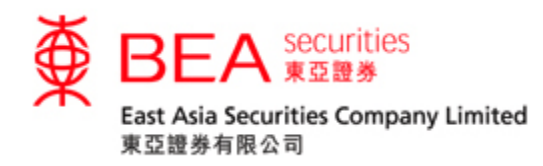

<span id="page-10-0"></span>2.6 实时报价 – 缴费版面

#### 2.6.1

显示该次查询需要征收费用报价版面会显示"收费"以作提示 股票资料 最新消息 日历 资产负债表 瓣囊 股价 图表 公司概括 损益表 财务比率 公司资料 买入 卖出 2016-07-18 10:00:15 代号 00023 查询 东亚银行 00023.HK 收费 实时指数 查询使用量结馀 恒生指数:25,672.46(+33.19) 国企指数:10,607.39(+27.72) 成交额:376.42亿 指数列为延时15分钟 日(五分钟) AASTOCKS.com 现价 升跌 最高价 最低价 31.000 0.300 31.450 31.450 开市价 前收市价 31.250⊡ 升跌(%) 31.200 30.950  $10.969%$ 成交量 成交金额 31.150 55.93万 1.75千万 **AASTO** 买价 29% 卖价 71% 每手股数 买卖差价 200 0.050/0.050 28.6K(19) 31.200 31.250 71.2K(8) 30.850 市盈率(倍) 收益率 24K(12)  $5K(7)$ 31.150 31,300 成交量 = AASTOCKS.com 11.4890 3.5520% 167K  $3.8K(4)$ 12.8K(6) 31.100 31.350 本出息派 每股盈利 112K 102.4K(13) 24.8K(2) 31.050 31.400 40.809% 2.720 56K  $\mathbb I$  $115.8K(3)$ 31.000 31.450  $11.2K(4)$ 市值 每股净值  $\mathbb{O}$ 09:30 12:00 16:00 817.24 $\bar{Z}$ 25.664 盈利摘要 图 图料由AASTOCKS提供 免费声明 更新日期: 2016-07-18 10:00:15 全年业绩 2015/12 统计数字 5,522 盈利(百万) 1个月波幅 2个月波幅 3个月波幅 最近52周 每股账面资产 24.750 - 30.000 24.750 - 30.000 29.100 - 32.700 29.000 - 34.500 29.3120

图例 2.6.1: 该次查询需要征收费用

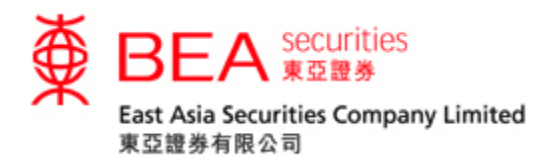

#### 2.6.2

客户可按"查询使用量结余" 按钮查阅需要征收费用的数目。如图例: 显示有三个 股票报价需要征收费用。

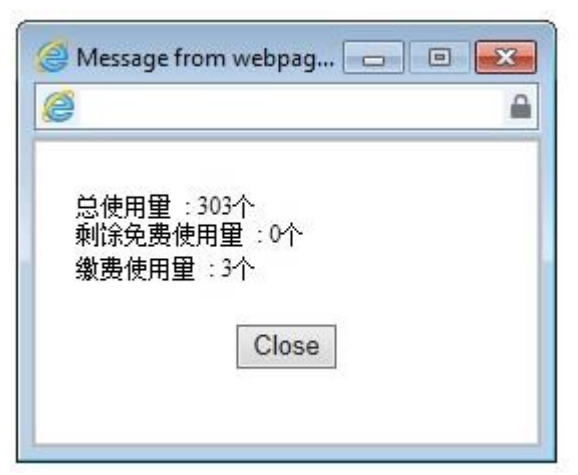

图例 2.6.2:查阅需要征收费用的数目

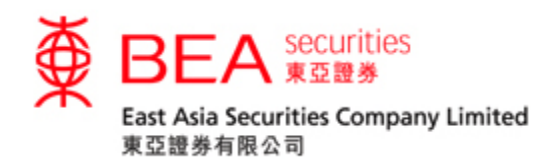

### <span id="page-12-0"></span>3. 图表

按下 **<sup>圖表</mark>,** 便可观看该股票的图表(最少延迟 15 分钟)</sup> 股票资料 最新消息 日历 资产<br>负债表 现金<br>流量表 卖出 图表 公司概括 损益表 公司资料 买入 股价 财务比率 代号 00023 查询 东亚银行 (00023) -- 图表最少有十五分钟延迟。 背景颜色: ◎深 ◎浅 东亚银行 (000023.HK) AASTOCKS.com Copyright @ 08/05/2013 0:31.75 H:31.75 L:31.35 C:31.55 SMA(50):30.929 32.025 31.275 30.525 29.775 29.025  $12$  $01$  $02$ 03  $04$ 05 RSI(14) = 58,162 70 50 30 ō 类型: 阴阳烛 → 时距: 六个月 - 日线图 更新  $\bar{\mathbf{r}}$ 技术分析上  $\overline{=}$  10  $\overline{20}$ 50 移动平均线 技术分析 II:  $\blacktriangledown$  14 相対强弱指数 \*数据最少有十五分钟延迟 **图 资料由AASTOCKS提供 金贵声明** 

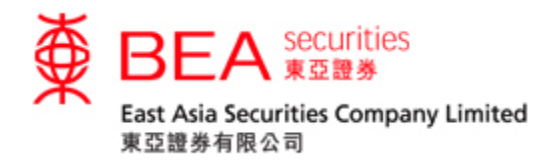

<span id="page-13-0"></span>3.1 图表功能

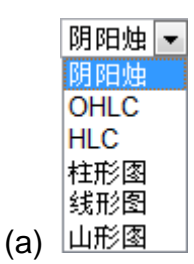

在图下方的"下拉式清单框"内可选择多种图表类型,可显示阴阳烛、OHLC、 HLC、柱形图、线形图及山形图。

"阴阳烛" – 阴阳烛图除可显示柱状图的数据外,还利用颜色分辨当天价位升/跌: 红 色的阴阳烛代表当日开市价少于收市价;绿色的阴阳烛代表当日开市价大于收市 价。

"OHLC" – 以竖立的线条表现股价的变化,可以显示开市价、最高价、最低价及收 市价,竖线显示最高价和最低价间的价格差距,左侧横线代表开盘价,右侧横线代 表收盘价。

"HLC" – 类似"OHLC"但只显示最高价、最低价及收市价。

"柱形图" – 柱状图可显示每日该股的开市价、最高价、最低价及收市价。

"线形图" – 线形图将以不同的收市价画成。

"山形图" - 山形图以收市价作为连接点,是最基本的图表分析。

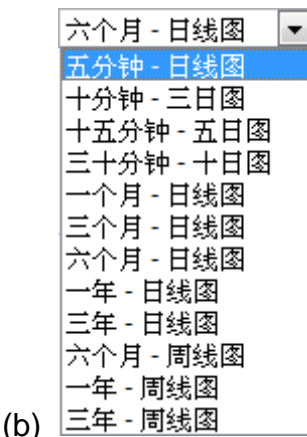

在图下方第一栏的「下拉式清单框」内,有不同时距选择。用户可选择日内图,日 线图及周线图。

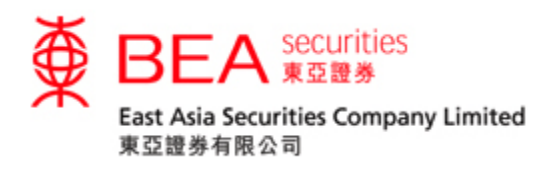

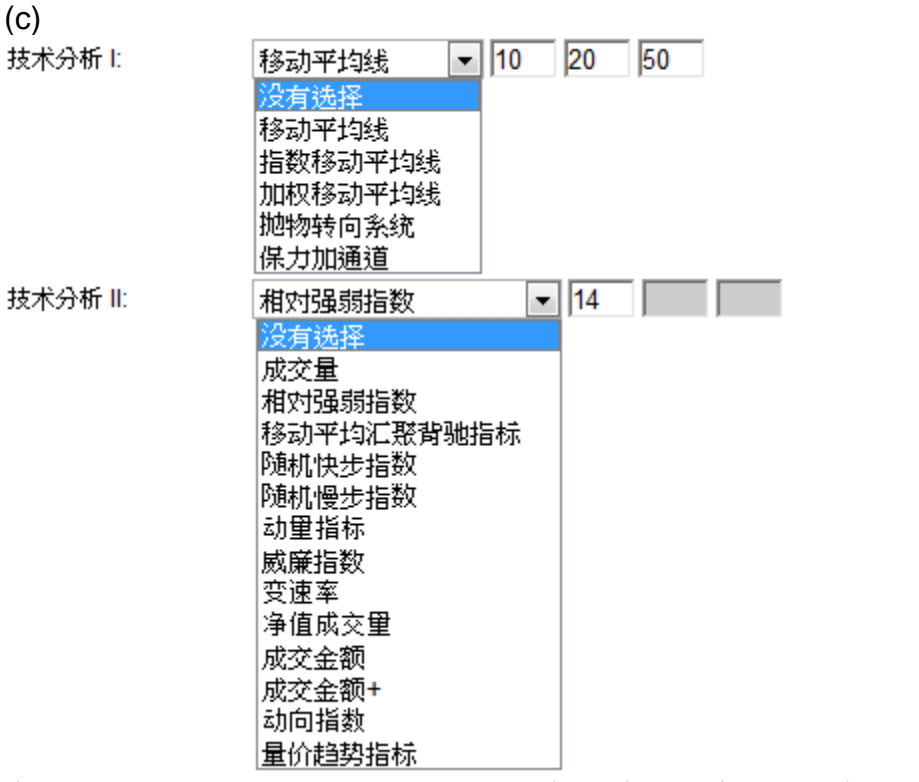

在图下方第二及第三栏的「下拉式列表框」内,用户可选择各类型的技术指标以助 分析。

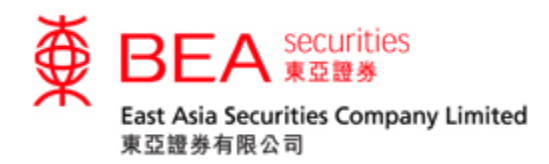

# <span id="page-15-0"></span>4. 公司概括

# 按下公司概括, 便可浏览该公司的业务范围。

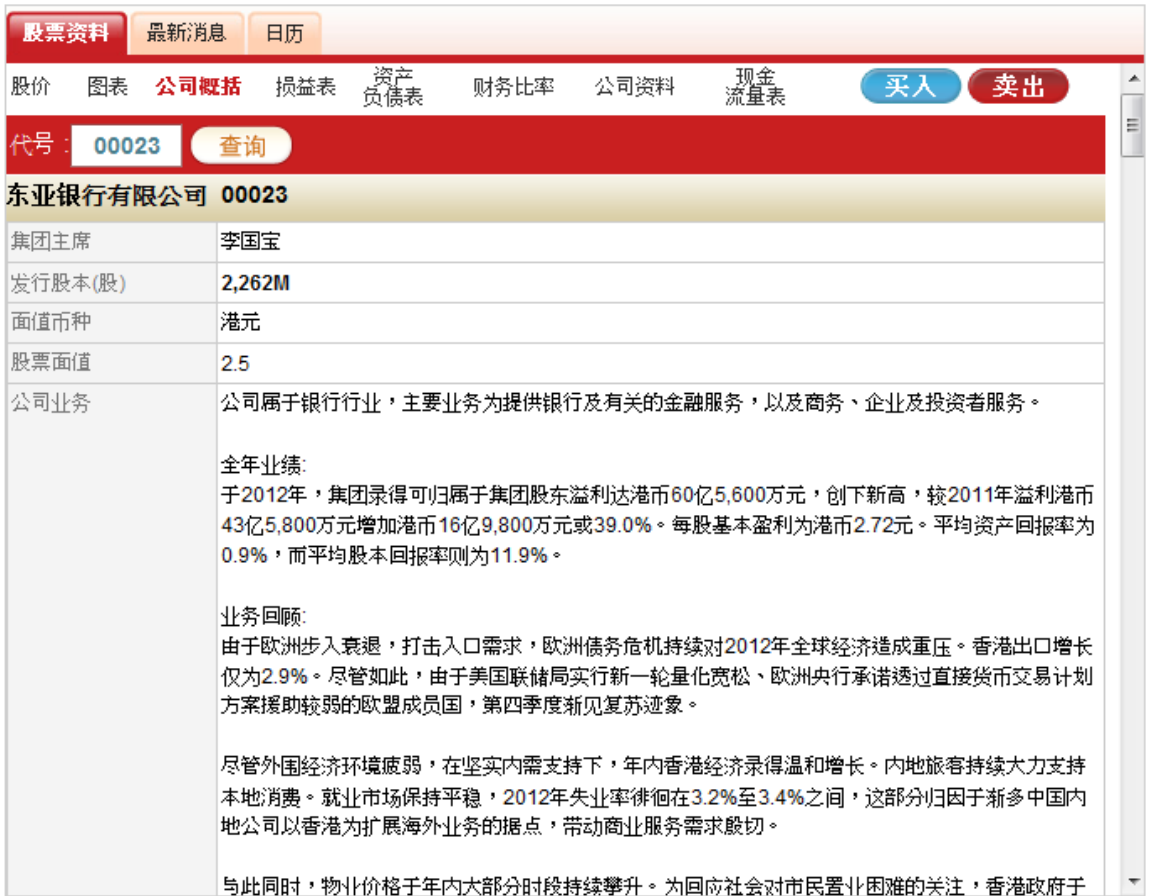

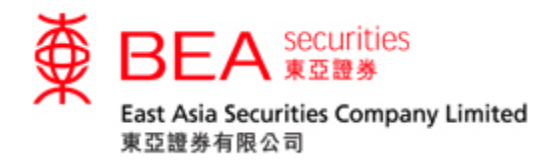

# <span id="page-16-0"></span>5. 损益表

按下 **<sup>最益表</sup>,**便可浏览该公司近五年的综合损益纪录。

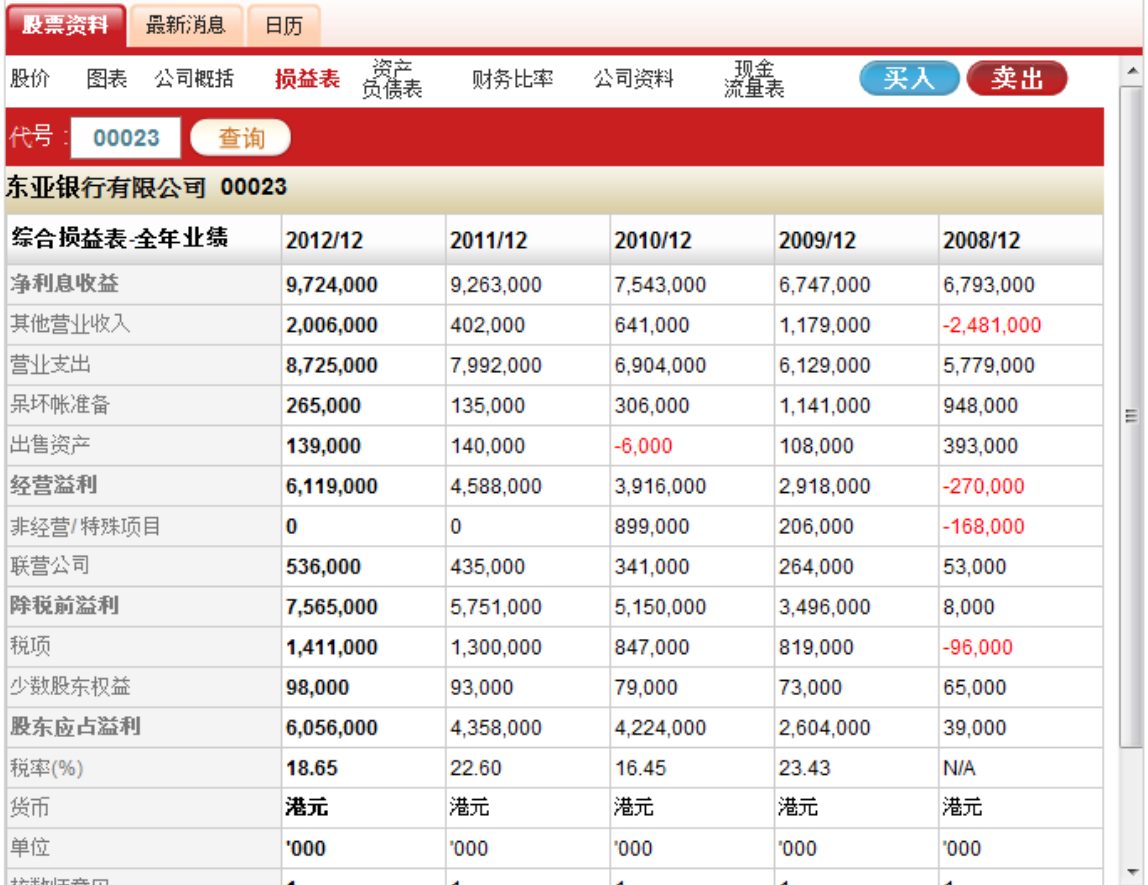

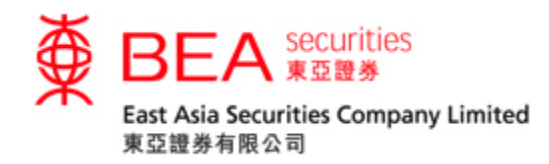

<span id="page-17-0"></span>6. 资产负责表

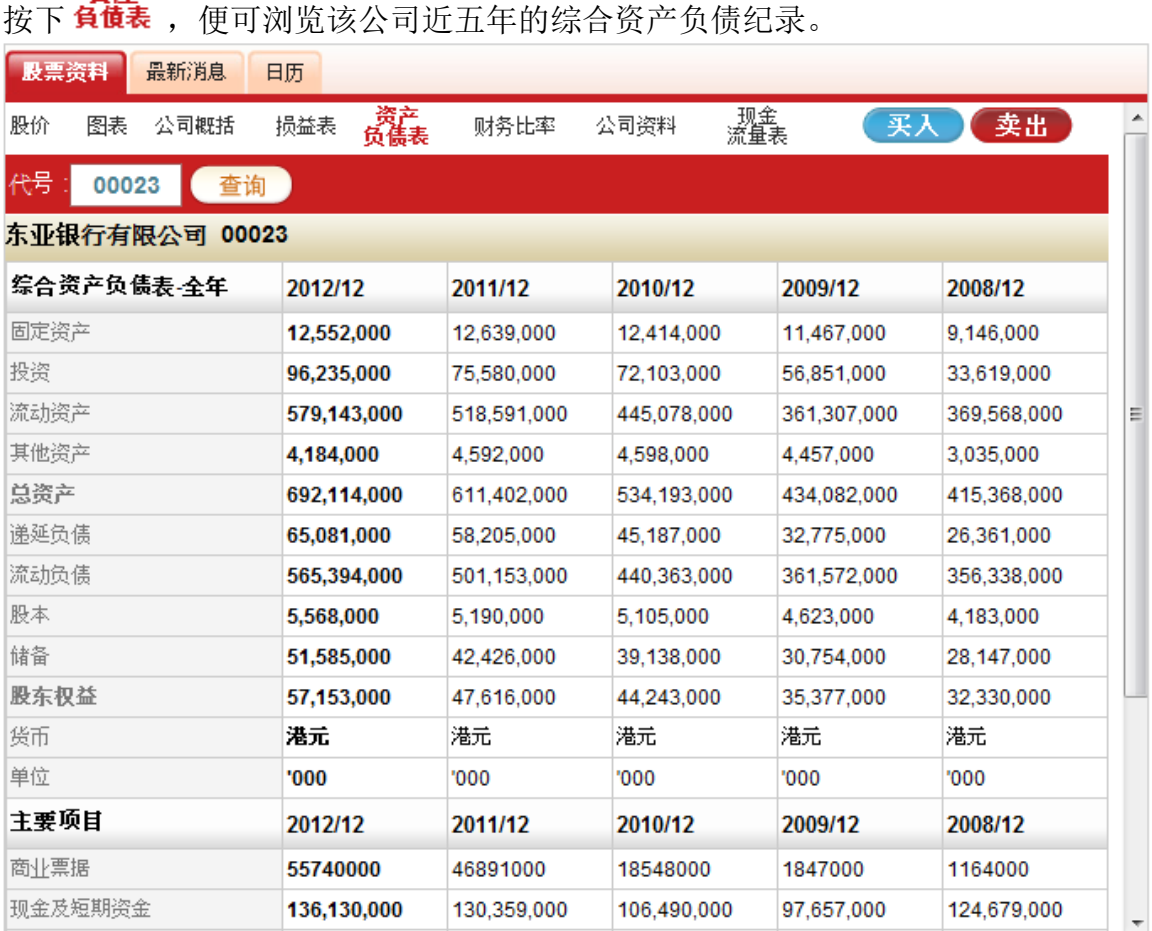

資産

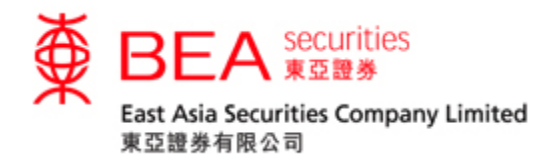

<span id="page-18-0"></span>7. 财务比率

# 按下 <sup>財務比率</sup>, 便可浏览该公司近五年的财务比率纪录。

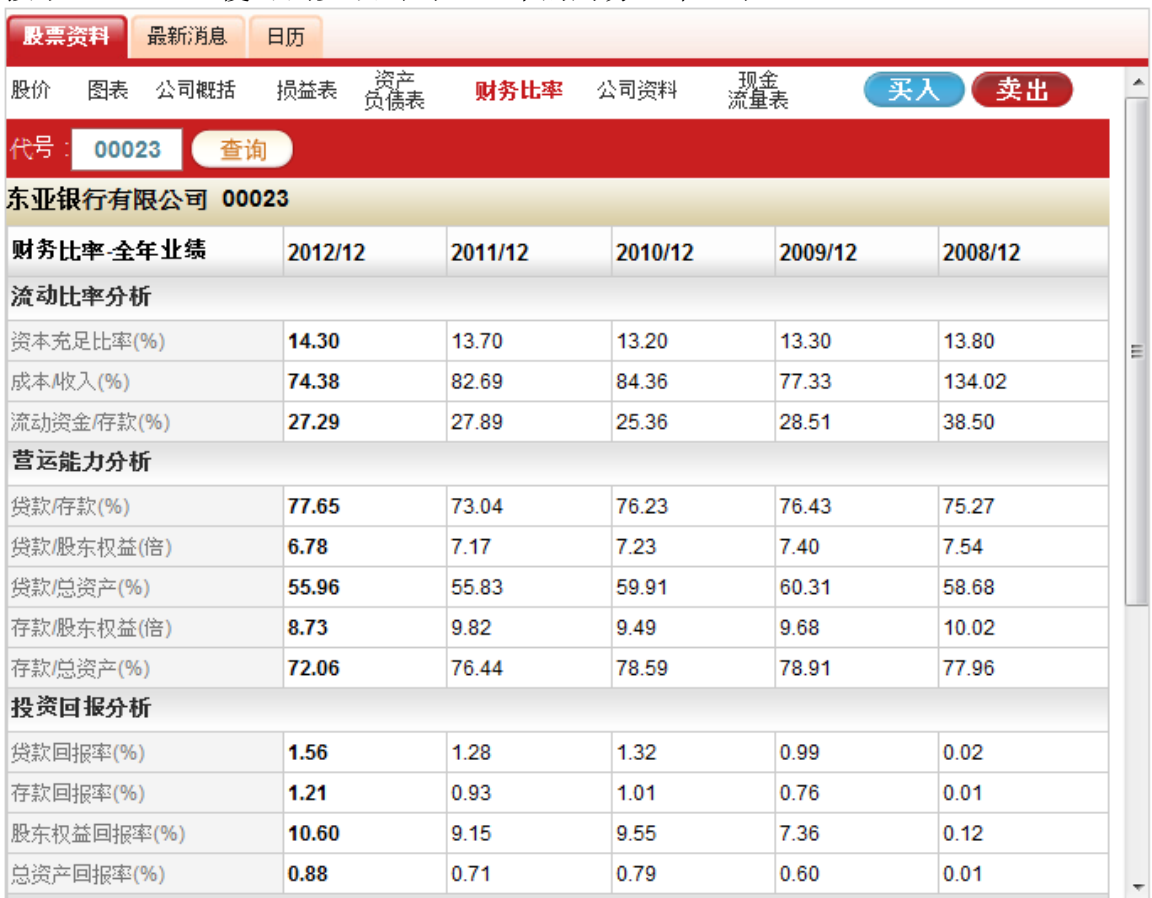

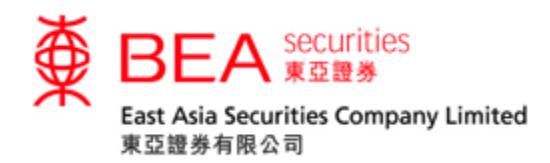

<span id="page-19-0"></span>8. 公司资料

# 按下公司育料,便可浏览该公司的基本数据。

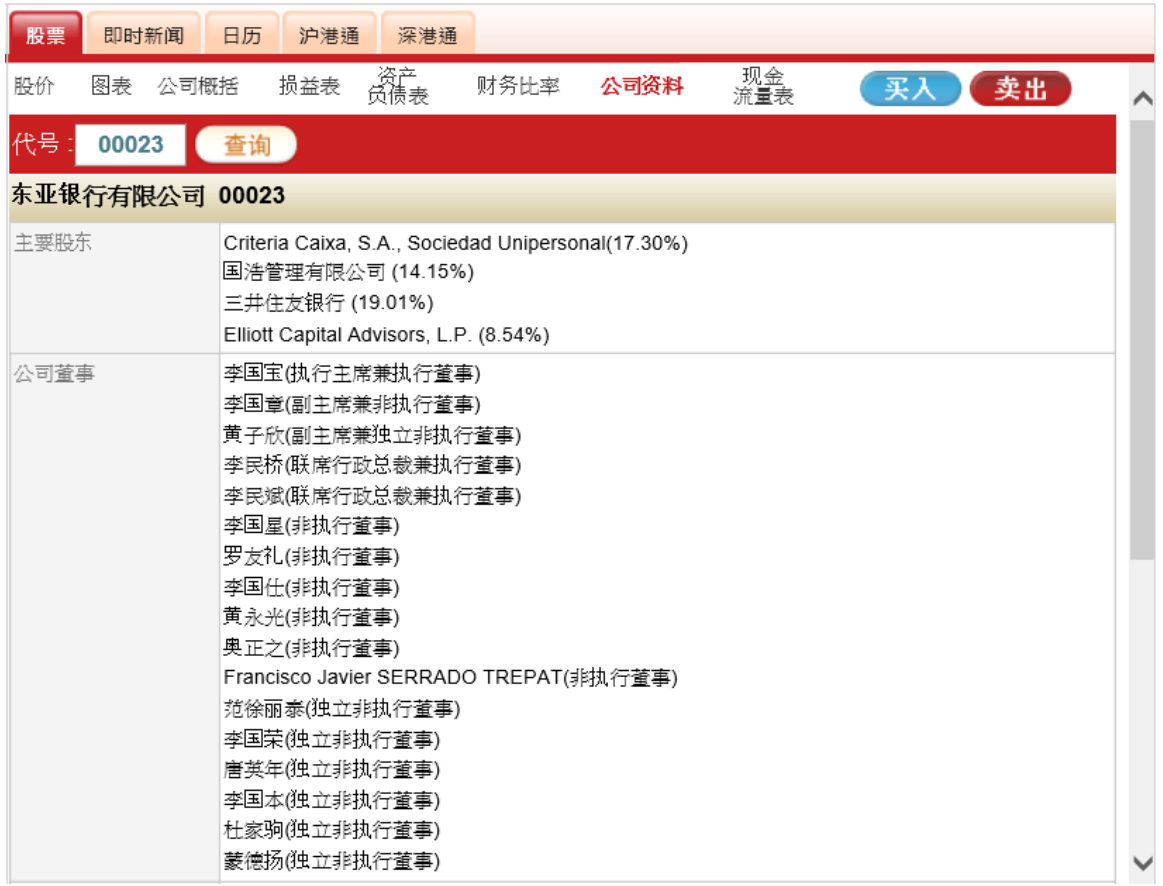

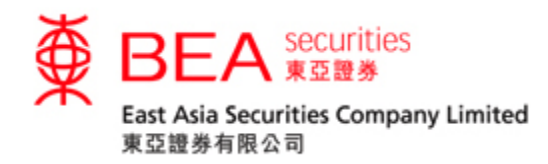

<span id="page-20-0"></span>9. 现金流量表

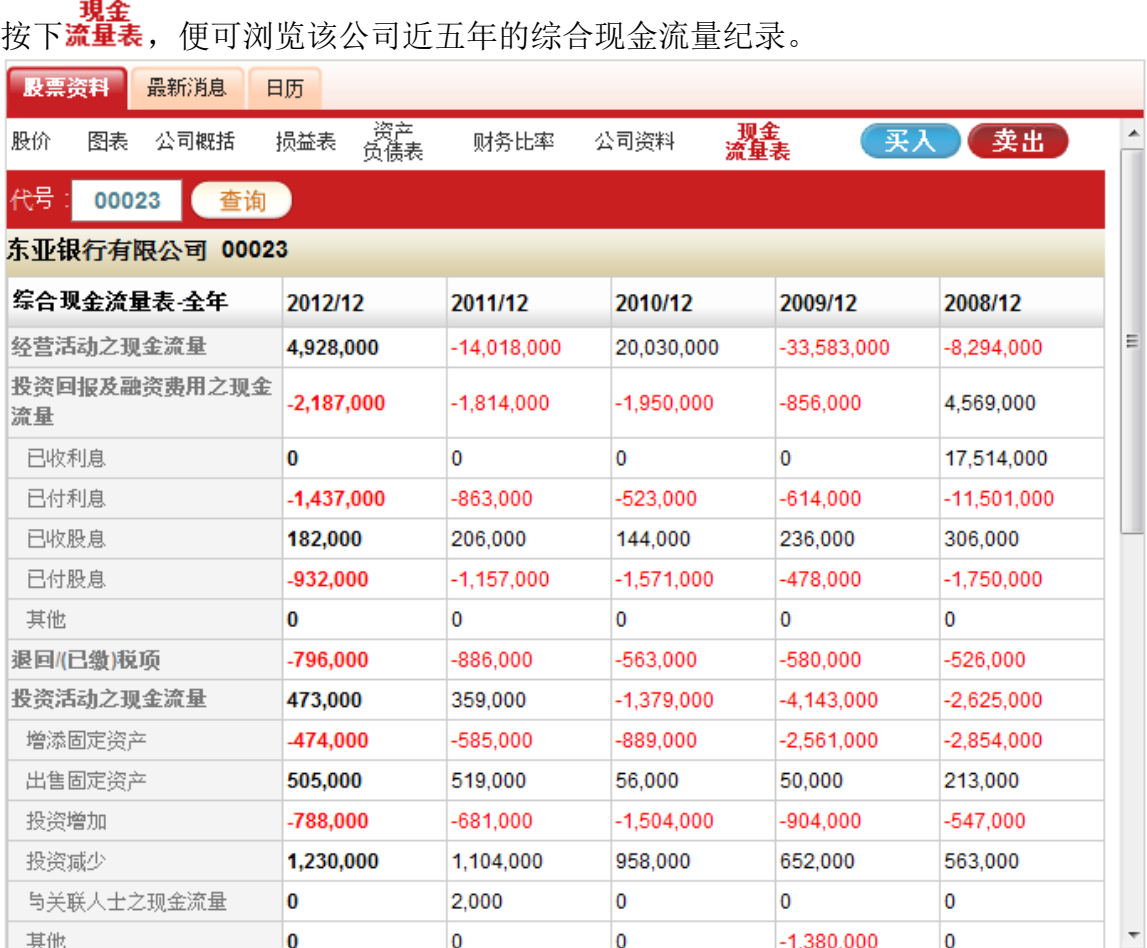